# **Reloj deportivo inteligente – DT1**

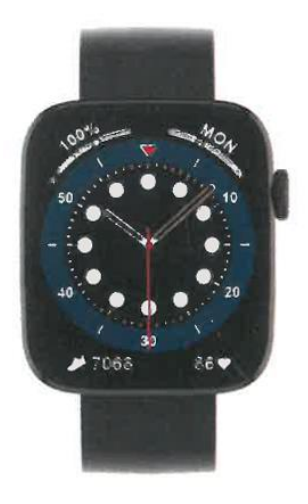

## **MANUAL DEL USUARIO**

Gracias por elegir nuestro reloj inteligente. La empresa se reserva el derecho de modificar el contenido de este manual sin previo aviso.

La caja contiene: un reloj, un manual y un cable USB.

# **Descripción de las funciones del reloj**

**Descripción de los botones:**

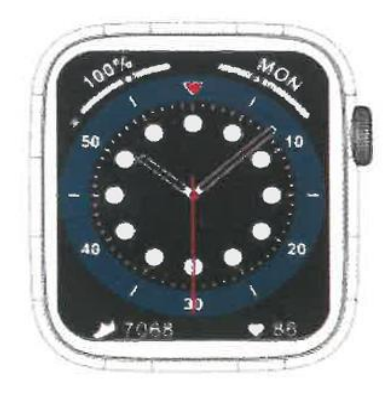

1) Para encender, pulse prolongadamente unos segundos el interruptor.

2) Pulse brevemente en la interfaz de marcación para acceder a la interfaz de estilo menú y pulse brevemente en la interfaz de estilo menú para salir.

3) En la interfaz de estilo menú, pulse brevemente dos veces de forma continua para cambiar el estilo de menú.

4) Al entrar en la interfaz de segundo o de tercer nivel, la función de pulsación corta es la función de salida al nivel anterior.

5) Para apagar, pulse prolongadamente el interruptor y confirme la opción si está seguro de querer apagar.

6) En la interfaz de diales o la interfaz de menú, gire el botón para cambiar entre los diferentes diales y páginas de menú.

# **Instrucciones de carga:**

Carga magnética, como se muestra en la imagen de abajo.

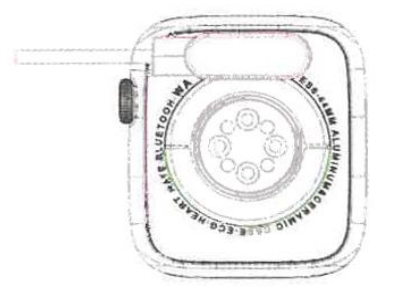

#### **1.1 Función de acceso directo:**

1) Deslice hacia la izquierda para encontrar el icono "+", haga clic en el icono para añadir parte del menú como función de acceso directo.

2) Desliza hacia abajo para encontrar el estado de la conexión Bluetooth, la hora, el encendido, el modo no molestar, el ajuste del brillo y otras funciones.

3) Deslice hacia la derecha para ver la hora/fecha/semana, el último mensaje (introduzca para ver varios mensajes), activar o desactivar el Bluetooth para llamadas y mostrar algunas de las funciones de menú utilizadas recientemente.

4) Desliza el dedo hacia arriba para entrar en la interfaz de menús y desliza el dedo hacia arriba y hacia abajo para encontrar la función correspondiente.

5) Realice una pulsación larga en la interfaz del fondo de pantalla del reloj, deslice para cambiar el fondo, selecciónelo y tóquelo para configurarlo correctamente.

## **1.2 Mensaje de notificación**

1) Cuando el reloj está vinculado a la APP y el permiso de notificación está activado, los nuevos mensajes recibidos en la barra de notificaciones del teléfono móvil serán mostrados en el reloj, un total de 10 mensajes pueden ser guardados. Los mensajes recibidos después de 10 mensajes se sobrescribirán uno a uno.

2) Deslice el dedo hacia la parte inferior para pulsar el icono de borrado y borrar todos los registros de mensajes.

#### **1.3 Menú desplegable**

La interfaz de marcación se desliza hacia abajo para abrir la interfaz del menú desplegable.

1) Estado de la conexión Bluetooth; visualización de la hora, estado de carga;

2) El primer icono, acerca de;

3) El segundo icono, modo no molestar, activa no molestar sólo para información de tipo mensaje, no para audio de tipo teléfono;

4) El tercer icono puede ajustar el ajuste de brillo;

5) El cuarto icono puede controlar la música del teléfono móvil (conectar con APP).

6) Nuevos accesos directos añadidos al menú desplegable: agregue una segunda página tirando hacia abajo de la mitad de la pantalla (después de tirar hacia abajo, desliza hacia la izquierda o la derecha), encontrarás más funciones de acceso directo:

GPS/Selección de modo/Modo de ahorro de energía/Reloj despertador/Linterna/Asistente de voz

En el modo de ahorro de energía, el brillo de la pantalla será ligeramente diferente.

1. Entre en la interfaz de deslizamiento hacia la izquierda, haga clic en el icono de llamada para encender/apagar el teléfono Bluetooth, encienda Bluetooth, vaya a "Acerca de" para encender Bluetooth, abra la configuración del teléfono, busque, nombre de Bluetooth + los últimos cuatro dígitos de la dirección Bluetooth, después de conectar el teléfono a Bluetooth con éxito, puede usar el reloj para contestar/colgar el teléfono Bluetooth.

2. Los registros de llamadas, que pueden guardar los registros de llamadas conectadas y marcadas. (Puede guardar más de 50 registros de llamadas y se sobrescribirá automáticamente cuando se llenen los 128 registros. Haga clic en cualquier registro de llamada para volver a llamar)

3. Marque el teclado, puede introducir el número de teléfono para realizar una llamada.

## **1.5 Mensajes**

Si el reloj y la APP se han vinculado correctamente, se abrirá la autorización de notificación correspondiente en el sistema de telefonía móvil, la información del teléfono móvil se podrá sincronizar con el reloj.

## **1.5.1. Notificación de llamada entrante:**

Active el recordatorio de llamada en la aplicación personal. Cuando el teléfono reciba el recordatorio de llamada, el reloj se iluminará o vibrará.

## **1.5.2. Notificación de SMS:**

Si la notificación de SMS está activada en la aplicación personal, cuando se reciban uno o más mensajes SMS en el teléfono móvil, el reloj recibirá uno o más recordatorios SMS en el momento.

## **1.5.3. Notificaciones de mensajes de otras aplicaciones:**

Active el interruptor de notificación de mensajes de la aplicación correspondiente en las aplicaciones personales, como WeChat, QQ, Outlook, Facebook y otras aplicaciones. Cuando el terminal móvil reciba una/múltiples notificaciones de mensajes de aplicaciones, el reloj recibirá uno/múltiples recordatorios de mensajes correspondientes al mismo tiempo.

## **1.6 Contactos de uso frecuente**

Ingresando a la APP en el dispositivo: "seleccionar contactos de uso frecuente" + añadir contactos (se pueden añadir hasta 20 contactos), que se pueden sincronizar con el reloj y éste podrá mostrarlos.

## **1.7 Datos de fitness**

Los datos de fitness están activados por defecto. Acceda a la interfaz de datos de fitness y deslice de abajo a arriba para visualizar en el reloj el número actual de pasos, la distancia recorrida y las calorías consumidas. Los datos se borran todos los días a las 12 de la mañana.

## **1.8 Selección del modo inteligente**

Cuando el reloj se cambia al modo reloj, se desconectará la conexión Bluetooth y éste podrá utilizarse de forma independiente, lo que lo hace más eficiente energéticamente.

Cuando el reloj se cambia de nuevo al modo inteligente, el reloj puede conectarse a la APP del teléfono para realizar más operaciones inteligentes.

## **1.9 Modos deportivos (carrera, ciclismo, saltar a la comba, bádminton, baloncesto, fútbol, etc.)**

1.9.1 Seleccione el modo de ejercicio correspondiente, haga clic en el botón de inicio de la pantalla para entrar en el modo de ejercicio correspondiente; haga clic en el botón de inicio del ejercicio que se está calculando para pausar el ejercicio, haga clic en el botón de fin para terminar el ejercicio y guardar los datos.

1.9.2 Cuando el tiempo de ejercicio es superior a 1 minuto, se pueden guardar los datos del ejercicio; si el ejercicio no supera el minuto de duración, aparecerá el mensaje "Muy pocos datos para guardar".

1.9.3 Se han añadido más modos de ejercicio para elegir, como gimnasio, yoga, carrera en interior y entrenamiento libre.

1.9.4 Nuevos tracks GPS: Cuando la APP entra en la función de movimiento, el reloj entrará en el muestreo GPS al mismo tiempo; Después del ejercicio, tanto la pista de muestreo GPS (como los datos) de la APP móvil se sincronizarán con el reloj para que los usuarios puedan comprobarlo.

## **1.10 Ritmo cardíaco**

Póngase el reloj en la muñeca correctamente, entre en el menú de ritmo cardíaco y podrá medir el valor de la frecuencia cardíaca a la vez.

## **1.11 ECG**

Póngase el reloj en la muñeca correctamente, entre en el menú de ECG (necesita abrir la interfaz de la APP "Monitor de ECG"), puede medir el valor de ECG y la medición única de ECG se podrá guardar en la APP simultáneamente. Para utilizar esta función es necesario estar conectado a la APP.

## **2.0 Mi código QR**

Conecte el reloj a la APP, busque mi código QR en la interfaz de la APP, seleccione WeChat/QQ/ Alipay y otros "Recibir dinero código QR" para guardar (el método de operación específico se basa en las instrucciones de la APP).

## **2.1 Calculadora**

Se pueden realizar cálculos sencillos matemáticos después de introducir los datos.

## **2.2 Música a distancia**

Conectándose a la APP, puede controlar la música del teléfono / inicio / pausa / canción anterior / siguiente y el sonido del altavoz aparecerá en el teléfono.

Conectando la llamada Bluetooth, puedes controlar la música/arranque/pausa/anterior/siguiente desde el teléfono y el sonido del altavoz aparecerá en el reloj.

#### **2.3 Sueño**

Periodo de monitorización del sueño: desde las 18:00 de la tarde hasta las 10:00 del día siguiente, el reloj almacena los datos. Tras salir de la monitorización del sueño, los datos de sueño del reloj se pueden sincronizar con la APP para su visualización tras conectarse a la aplicación.

#### **2.4 Cronómetro**

Haz clic en el cronómetro para entrar en la interfaz de cronometraje y podrás realizar los registros de duración de tiempo a través de las opciones inicio / pausa / detener.

#### **2.5 Tiempo**

Después de conectar el reloj a la aplicación y sincronizar los datos, haga clic en el tiempo en el reloj para mostrar la información meteorológica del día.

#### **2.6 Buscar teléfono móvil**

Después de que el reloj esté vinculado a la app, pulsa "encontrar el teléfono" en el reloj, y el teléfono vibrará o sonará.

#### **2.7 Meteorología**

Haz clic en la meteorología en el reloj para mostrar las condiciones de rayos ultravioletas (UV) y de presión atmosférica del día.

#### **2.8 Respiración**

Hay tres modos de respiración: lenta, moderada y rápida, que pueden seleccionarse y la respiración podrá realizarse según el modo seleccionado por el usuario.

#### **2.9 Masajeador**

Pulse el botón verde para iniciar el masaje, y el reloj estará en estado de vibración, pulse el botón rojo para finalizar la función de masaje.

## **2.10 Ajuste de la hora**

Desconéctese de la APP móvil y ajuste la función de la hora en el reloj por separado.

## **2.11 Asistente de voz**

Después de conectar el audio Bluetooth, puede activar la función de asistente de voz del teléfono (por ejemplo, el teléfono IOS es Siri, en el teléfono Android es el asistente de voz).

## **2.12 Linterna**

Toque el icono de la linterna, la pantalla del reloj se iluminará completamente para conseguir la función de linterna.

## **3.0 Asistentes femeninas**

Registra el estado del periodo menstrual de las mujeres, puedes ver los datos de la última fecha más reciente, la duración del periodo menstrual y el número de días entre periodos menstruales en la aplicación.

## **3.1 Estilo de menú**

Hay varios estilos de menú para elegir. Una vez configurado, el estilo de menú del reloj también cambiará.

## **3.2 Ajustes**

1) Al entrar, puedes seleccionar el idioma del reloj, conectarte a la APP y sincronizar los datos. El reloj y el teléfono tendrán el mismo idioma.

2) Cambie el fondo de pantalla del reloj, deslice hacia la derecha para seleccionar el siguiente fondo, seleccione uno de su agrado y haga clic para elegir el fondo del reloj.

3) Tiempo de pantalla brillante: se puede seleccionar una variedad de duraciones de tiempo de pantalla brillante.

4) Intensidad de vibración: haga clic para ajustar la intensidad de vibración del recordatorio.

5) Teléfono Bluetooth: el teléfono Bluetooth se puede activar/desactivar.

6) Contraseña: se puede establecer una contraseña de 4 dígitos (si olvida la contraseña, por favor introduzca 8762, para desbloquear)

7) Restablecer la configuración de fábrica: haga clic para activar el restablecimiento de fábrica o haga clic en X para cancelar el restablecimiento de fábrica.

## **II. Vinculación de la APP**

## **1. Descarga de la APP**

**1.1 Escanea el código QR para descargar la APP**

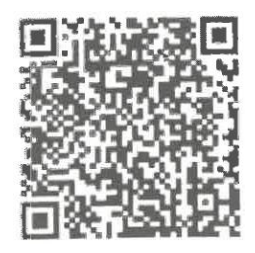

## **1.2 Para usuarios de Android:**

Busca "WearPro" en Google Play App Store o en cualquier tienda personalizada de Android para descargarla, recuerda marcar la casilla emergente del teléfono para aceptar los permisos al instalarla.

## **1.3 Para usuarios de IOS:**

Busca "WearPro" en la APP Store para descargarla, recuerda marcar la casilla emergente del teléfono móvil para aceptar los permisos durante la instalación.

Después de que WearPro se instale, el icono de la aplicación se mostrará como:

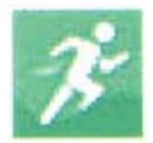

## **2. Conectar la APP a través del teléfono móvil Bluetooth**

#### **2.1 Buscar el nombre de Bluetooth para emparejar/vincular.**

Desplácese hacia abajo en la interfaz principal del reloj, busque el primer icono "Acerca de (i)" y haga clic en él, y recuerde el nombre Bluetooth del reloj; a continuación, abra la APP WearPro en el teléfono móvil, haga clic en la columna "Dispositivo", y haga clic en "Buscar para enlazar dispositivo" para iniciar la búsqueda, en la lista de Bluetooth, busque el nombre Bluetooth del reloj y emparéjelo. Si la conexión se realiza correctamente, el icono Bluetooth del reloj se iluminará en verde en el centro del icono.

## **2.2 Escanear el código QR para conectar/emparejar**

Después de deslizar hacia abajo en la interfaz principal del reloj, haga clic en el primer icono que aparece "Acerca de (i)", se puede ver un código QR para la conexión, a continuación, en el teléfono abra WearPro y en la columna "Dispositivo", seleccione "Escanear para vincular dispositivo", el cuadro de emparejamiento aparecerá después de escanear el código QR. Haga clic en "Pair" para conectar la aplicación al reloj. Recuerde marcar para aceptar todos los permisos de notificación de las Apps que desee visualizar en el reloj.

## **3. Conecta el canal Bluetooth de audio/llamada del reloj:**

Abra la configuración Bluetooth del teléfono, deslice el dedo hacia la derecha en la interfaz principal del reloj, haga clic en el icono de "llamada telefónica" que aparece debajo y haz clic en "Abrir" para ver el nombre del Bluetooth de audio/llamada. Busque el nombre del Bluetooth en la lista de Bluetooth del teléfono y emparéjelo; una vez conectado el Bluetooth de audio/llamada, el icono de Bluetooth del reloj se mostrará iluminado en azul.

**Consejo:** Basándose en esta conexión, asegúrese de aceptar los permisos de sincronización de notificación de APP en la configuración de WearPro, para realizar la visualización sincronizada de los mensajes desde el teléfono móvil en el reloj; para realizar todas las funciones de conexión (como hacer una llamada telefónica a través del reloj), asegúrese de que tanto el lado de la App como el Bluetooth de audio están conectados al teléfono.

#### **4. Desvincular la conexión Bluetooth desde la APP**

4.1 Sistema Android: desvincular Bluetooth desde la APP

En la columna "Dispositivo" de WearPro, baja hasta "Desvincular" y pulsa para desvincular la App.

4.2 Sistema IOS: desvincular Bluetooth de la APP

En la columna "Dispositivo" de WearPro, desplácese hacia abajo hasta "Desvincular" y haga clic para desvincular la App; a continuación, vaya a la configuración de Bluetooth del teléfono, seleccione el nombre de Bluetooth del reloj inteligente, y haga clic en "Ignorar este dispositivo".

Después de cancelar la conexión Bluetooth en la APP, la conexión verde en el centro del icono Bluetooth del reloj se liberará y el azul fuera del círculo seguirá encendido.

## **5. Desvincular la conexión Bluetooth de audio**

Para desactivar la conexión Bluetooth de audio, busque el nombre del Bluetooth de audio en la configuración Bluetooth del teléfono móvil y haga clic en "Ignorar este dispositivo" para desvincular todas las conexiones Bluetooth con el reloj. Una vez completadas todas las operaciones, el icono Bluetooth del reloj volverá a ser gris, lo que significa que no hay conexión.

## **6. Encontrar el dispositivo**

Si el reloj se ha vinculado correctamente a la aplicación. Haga clic para encontrar el reloj en la aplicación móvil, y el reloj vibrará una vez cuando la pantalla esté encendida.

## **7. Cámara**

Pulse la cámara para activar el modo de cámara del dispositivo de reloj, pulse el botón de la cámara para tomar una foto, y la imagen se guardará automáticamente en el álbum del sistema del teléfono.

#### **8. Sincronización de datos**

Si el reloj se vincula correctamente a la aplicación, los datos del reloj se podrán sincronizar con la aplicación.

## **9. Levante la mano para iluminar la pantalla**

Colóquese el reloj correctamente en la muñeca (mano izquierda/derecha). Al activar el botón de levantar la mano, cuando levante la muñeca para mirar el reloj, el reloj iluminará automáticamente la pantalla.

## **10. Modo no molestar**

En la APP Dispositivo > Más, establezca la hora de inicio a fin, como, por ejemplo: 12:00 a 14:00 del mediodía para el modo no molestar, durante este tiempo no habrá llamadas telefónicas y recordatorios de sonido de mensajes en el reloj.

## **11. Reloj despertador diario**

En la APP Dispositivo > Más, establezca la hora de inicio a fin, la alarma se puede establecer sólo una vez o repetidamente seleccionar el ajuste de la fecha (semana), la alarma se podrá activar / desactivar.

#### **12. Recordatorio de sedentarismo**

Establezca el periodo de tiempo de inicio a fin y el intervalo de tiempo sedentario (minutos) en la APP, pulse para entrar en el ajuste de repetición sólo una vez o seleccione la fecha (semana) de recordatorio de sedentarismo. Cuando se alcance el tiempo establecido, el reloj vibrará y habrá un icono de sedentarismo.

#### **13. Recordatorio de beber agua**

Establezca el periodo de tiempo de inicio a fin y la frecuencia (minutos) en la APP, pulse para entrar en el ajuste de repetición, seleccione la fecha (semana) del recordatorio de beber agua, compruebe el recordatorio de beber agua y guárdelo. Cuando llegue la hora del recordatorio para beber agua, el reloj vibrará y habrá un icono de agua potable.

#### **14. Cambiar fondo de pantalla**

## **14.1 Cambiar un fondo existente**

Conéctese a la aplicación, vaya a Dispositivo > cambiar fondo > Seleccionar fondo > , y asegúrese de sustituirlo por el que ha escogido. Después de sincronizar el fondo de pantalla, el reloj se reiniciará automáticamente y luego se conectará automáticamente a la app.

#### **14.2. Personalizar el fondo del reloj**

Conéctese a la APP, seleccione Dispositivo > Cambiar fondo > (Los fondos con iconos de bolígrafo pertenecen a los fondos personalizables) Configuración de fondo personalizado > Puede elegir un fondo personalizado. Después de sincronizar el fondo de pantalla, el reloj se reiniciará automáticamente y luego se conectará automáticamente a la app.

#### **15. Versión del firmware**

Se muestra la versión actual del reloj, el usuario puede elegir actualizar la versión del firmware.

#### **16. Código QR de pago Alipay**

El reloj incorpora la función de pago, que requiere que el teléfono escanee el código para verificar la vinculación. Siga los siguientes pasos:

Haga clic en el icono de Alipay en la interfaz principal (pantalla desplegable) del reloj, complete la vinculación, el uso de la cuenta personal de Alipay y la función de pago del reloj inteligente de acuerdo con las instrucciones del cuadro emergente. Si no utiliza el reloj para pagar, también puede desvincularlo.

## **- Preguntas y respuestas frecuentes**

\*Por favor, evite exponer el dispositivo a temperaturas extremas demasiado frías o calientes durante mucho tiempo, ya que podría causar daños permanentes.

## **\*¿Por qué no puedo darme un baño caliente con mi reloj?**

Si la temperatura del agua del baño sube relativamente puede producir vapor, el vapor de agua al estar en fase gaseosa tiene un radio molecular pequeño, por lo tanto, es fácil que se filtre en el orificio de la caja del reloj. El circuito interno puede hacer cortocircuito, lo que dañaría la placa de circuitos del reloj y generaría daños irreversibles.

## **\*No se enciende, no se carga**

Si recibe el producto y el reloj no enciende, puede deberse a que un movimiento fuerte durante el transporte del reloj ha hecho que la placa de la batería entre en modo protección, por lo que debe poner a cargar el reloj para activarla. Si la carga de la batería es demasiado baja o el reloj no se ha encendido en un largo período de tiempo, por favor, enchufe el cable de datos y cárguelo al menos durante al menos media hora para activarlo.

# **Asuntos referentes a la garantía:**

No se ofrece garantía por fallos causados por motivos personales del usuario, según se indica a continuación:

1). Fallos causados por desmontaje o modificación no autorizada del reloj.

2). Fallos causados por caídas accidentales durante el uso.

3). Todos los daños causados por mal uso propio o por culpa de terceros, (como: agua en el motor principal, agrietamiento por fuerza externa, arañazos en los componentes periféricos, daños por golpes, etc.) no están cubiertos por la garantía.

4). El desgaste de la correa y batería, propios del uso cotidiano normal no están cubiertos por la garantía.